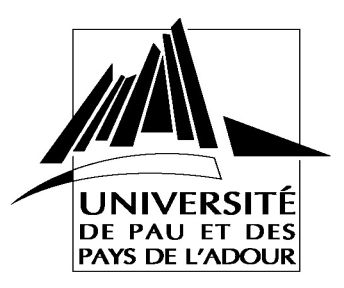

# **TP 1 : Introduction aux réseaux de l'Internet : utilisation du réseau**

Ouvrez une fenêtre de terminal (dans le menu Applications/Outils Système). Ce programme permet d'interagir avec l'ordinateur en mode ligne de commandes (textuel).

## **I. Quelques commandes associées aux réseaux**

Utiliser la commande ifconfig pour afficher les informations relatives aux cartes réseaux (interfaces de communication). Quels types d'informations récupérez-vous ? Repérez les informations relatives à l'interface notée eth0 ou e0. Notez l'adresse IP de cette interface ainsi que le nombre de paquets transmis et reçus par cette interface.

La commande ping permet d'envoyer une requête vers un ordinateur donné pour savoir si celui-ci est actif (allumé par exemple). La syntaxe est ping adr-ip ou ping nom-de-machine. Essayer de faire un ping vers l'ordinateur de votre voisin. Faites aussi un ping sur www.univpau.fr. Quelles sont les informations affichées sur l'écran (essayer de déduire le plus de chose)?

Refaites la commande ifconfig et notez le nombre de paquets transmis et reçus. Que remarquez vous ? Comment pensez vous que le protocole ping fonctionne ? Fonctionne t-il en mode connecté ou non-connecté ?

Débranchez votre câble réseau et essayez de faire la même chose ? Que se passe t-il ? Laisser le ping fonctionner et rebranchez votre câble réseau. Que se passe t-il ?

Faites maintenant un ping sur ftp.univ-pau.fr, www.labri.fr, www.univpau.fr, www.amazon.com, www.meteo.fr, www.cela.com, www.cestlavie.com. Que constatez vous ? Avez vous une explication ? Vérifiez par un autre moyen que ces machines (ou services http://www.amazon.com) fonctionnent bien.

Ouvrez maintenant un navigateur web (Firefox par exemple) et allez sur le site http://ping.eu. Quelle est l'adresse IP qui est affichée comme étant votre adresse ? Avez-vous une explication ?

Sélectionnez le bouton radio Ping pour pouvoir faire des pings. Recommencez les pings avec les machines précédemment mentionnées ? Que constatez vous ? Avez-vous une explication ?

#### **II. Utiliser le réseau pour travailler à distance**

Nous allons utiliser le réseau pour nous connecter sur une autre machine distante. Pour cela nous utiliserons la commande et le protocole ssh. ssh signifie Secure Shell, traduit cela veut dire *terminal sécurisé* : les échanges entre ordinateurs sont cryptés afin que les mots de passe ne passent pas sur le réseau en texte clair. Tout d'abord, faites which sshd pour savoir si le service ssh est installé. Si la réponse est /usr/bin/sshd, alors c'est installé, sinon, appelez le professeur.

Utiliser ssh pour vous connecter sur la machine de votre voisin avec ssh *adr-ip.* S'il vous demande si vous acceptez la connexion, répondez par yes. Un mot de passe vous est demandé, c'est le mot de passe associé à votre login. Une fois connecté, vérifier que vous êtes bien sur la machine du voisin (par exemple faites i f config pour voir l'adresse IP de la machine qui devrait être différente de la machine sur lequel vous êtes en train de tapez le texte). Toutes les commandes que vous lancez sont en fait exécutées sur la machine distance sur laquelle vous vous êtes connecté avec la commande ssh. **Faites exit pour vous déconnecter.**

Utiliser maintenant ssh pour vous connecter sur la machine sciences.univ-pau.fr avec comme login tpres et comme mot de passe tpres08.

>ssh –l tpres sciences.univ-pau.fr

Une fois connecté, refaîtes les ping sur ftp.univ-pau.fr, www.labri.fr, www.univpau.fr, www.amazon.com, www.meteo.fr, www.cela.com, www.cestlavie.com. Que constatez vous ? Pouvez-vous compléter votre explication précédente ? **Faites exit pour vous déconnecter.**

#### **III. Les noms symboliques**

Vous avez manipulé des noms symboliques tels que www.amazon.com. Au niveau du réseau, ce nom symbolique est traduit en une adresse IP. Essayer d'utiliser ping pour trouver l'adresse IP de la machine www.univ-pau.fr. Essayer ensuite de trouver l'adresse IP de www.cestlavie.com

En fait, des serveurs spéciaux appelés serveurs de noms (Domain Name Server, DNS) sont utilisés pour traduire les noms symboliques (appelé des noms de domaine) en adresse IP. Ces aspects seront précisés au cours. Tout le monde peut acheter pour pas très cher un nom de domaine. Par exemple dupont.pierre.org. Voir le site http://www.commentcamarche.net/web/webdomain.php3 et le site http://www.lerelaisinternet.com onglet Nom de Domaine.

Nous allons de nouveau utiliser le site http://ping.eu en utilisant le service DNS lookup. Entrez tous les noms de domaine que vous connaissez et essayer de trouver leur adresse IP.

#### **IV. Transférer des fichiers**

Un protocole très connu pour le transfert de fichier à distance est FTP (File Transfer Protocol). Nous allons d'abord l'utiliser avec l'interface graphique fournie avec Linux Ubuntu. Sélectionner Raccourci/Se connecter à un serveur, et entrer ftp.univ-pau.fr comme nom de serveur FTP auquel vous voulez vous connecter. Cliquez sur Connecter. Une icône devrait apparaître sur votre écran, double-cliquez dessus pour l'ouvrir, vous devriez voir des fichiers et des répertoires. Affichez en mode liste si vous préférez.

Qui est le serveur et qui est le client ? Entrez dans le répertoire pub/select, récupérez le fichier produits.xls et déconnectez cette connexion. Effacer le fichier téléchargé.

Un autre moyen avec lequel on se rend mieux compte de l'interaction entre le client FTP et le serveur FTP est de passer par la ligne de commande. Pour cela, ouvrez un terminal, créer un répertoire FTP à la racine de votre arborescence et entrez à l'invite du prompt la commande :

```
>ftp ftp.univ-pau.fr
```
Entrez anonymous pour le nom d'utilisateur (login) et le mot de passe. Une fois la connexion établie, entrez la commande ls. Que fait cette commande ? Entrez help. Entrez help get, puis help cd. Essayez de récupérer le même fichier que précédemment. Quitter la commande ftp en entrant quit.

Avec ces exemples, pouvez-vous dire quels sont les avantages du mode connecté. Représentez aussi un chronogramme d'une connexion FTP entre une machine A et une machine B sur laquelle on lance une commande ls. La machine A sera le client et la machine B, le serveur. Si besoin, refaites la connexion avec ftp ftp.univ-pau.fr pour bien voir les différentes étapes.

#### **V. Les commandes associées au routage**

La commande route permet d'afficher la table de routage utilisé par l'ordinateur pour accéder aux ressources (machines) distantes. Lancez route et essayez d'interpréter le résultat. Si la commande route bloque, utilisez route –n. Utilisez la commande man route pour savoir ce que fait l'option –n.

Voyez vous une relation entre l'adresse IP que vous pouvez voir affichée par route et votre propre adresse IP ?

La commande traceroute permet en spécifiant une adresse IP de destination ou un nom symbolique de machine de savoir par quelles étapes passent les paquets IP qui sont envoyés. Essayez de voir par où passent les paquets pour la destination www.univ-pau.fr en faisant :

```
>traceroute www.univ-pau.fr
```
Si cela bloque, faîtes CTRL-C (maintenez appuyée la touche CTRL et ensuite appuyer sur la touche C). Faites de même pour www.amazon.com, www.google.com, allspice.lcs.mit.edu, ftp.inria.fr et www.labri.fr.

Le traceroute semble t-il fonctionner ? Si non, allez sur le site http://ping.eu et utiliser le service traceroute disponible. Que pouvez vous remarquer (pour www.univ-pau.fr par exemple)?

Connectez vous maintenant sur la machine sciences.univ-pau.fr avec ssh comme précédemment indiqué. Utilisez la commande traceroute avec les machines indiquée ci-dessus. Que remarquez-vous ?

## **VI. Notion de protocole**

Nous allons utiliser un outil spécifique pour pouvoir « voir » tous les paquets qui sont transmis sur un réseau. Normalement sur un réseau de type Ethernet, la carte réseau filtre les paquets qui ne sont pas destinés à la machine en se basant sur l'adresse Ethernet (adresse MAC) de la machine et en comparant avec l'adresse destination trouvé dans le paquet. Cette adresse est différente de l'adresse IP, on peut considérer que l'adresse MAC est une adresse plus « rudimentaire » ou « de plus bas niveau » qu'une adresse IP. L'adresse MAC est codé avec 6 octets, au format haxadécimal, ex : **00:AA:77:A6:89:45.** La figure suivante résume le filtrage qui est réalisé :

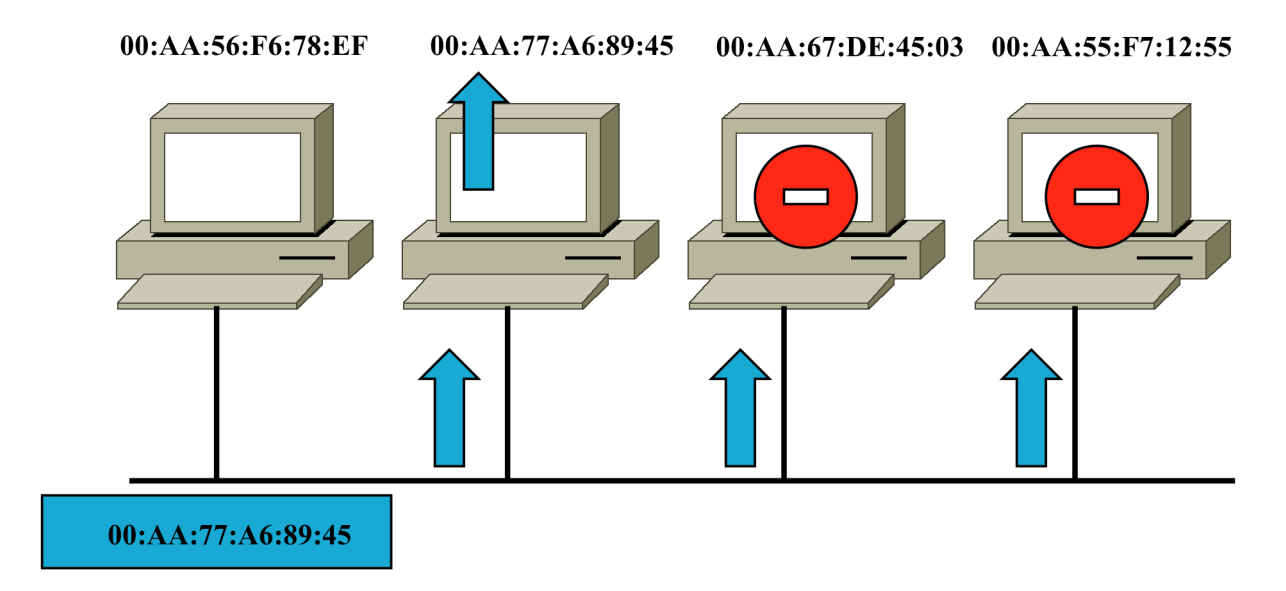

Sur un réseau, les informations sont mis dans des paquets qui contiennent les informations de contrôle (qui sont mis dans ce que l'on appelle un entête) permettant le bon acheminement de ces paquets (exemple d'une lettre avec son adresse postal). De manière schématique, les paquets IP sont mis dans des paquets Ethernet. De manière générale, le principe d'architecture en couche et le principe d'encapsulation fait que les paquets d'un protocole d'une couche N sont mis dans des paquets d'un protocole de couche N-1. Sur un réseaux Ethernet avec IP, la structure des couches est la suivante :

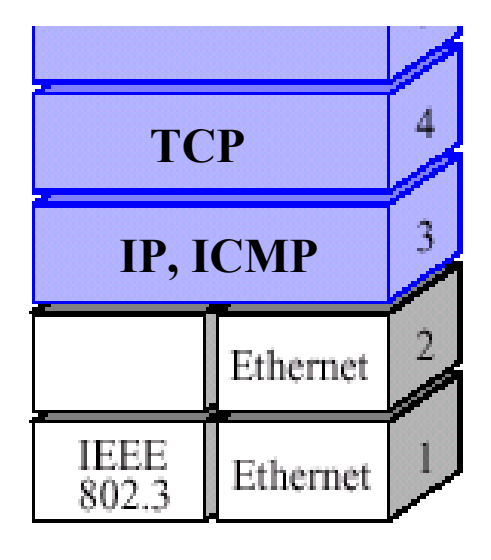

Ethernet, le format des paquets est le suivant :

# **FORMAT D'UNE TRAME ETHERNET**

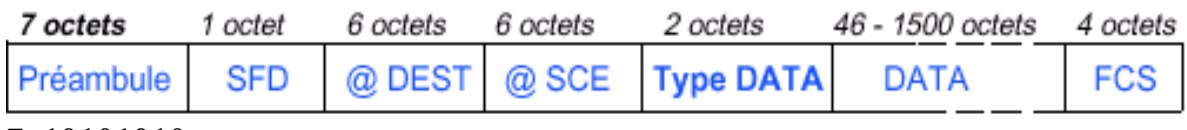

# **7x10101010 10101011**

Le format d'un paquet IP est le suivant :

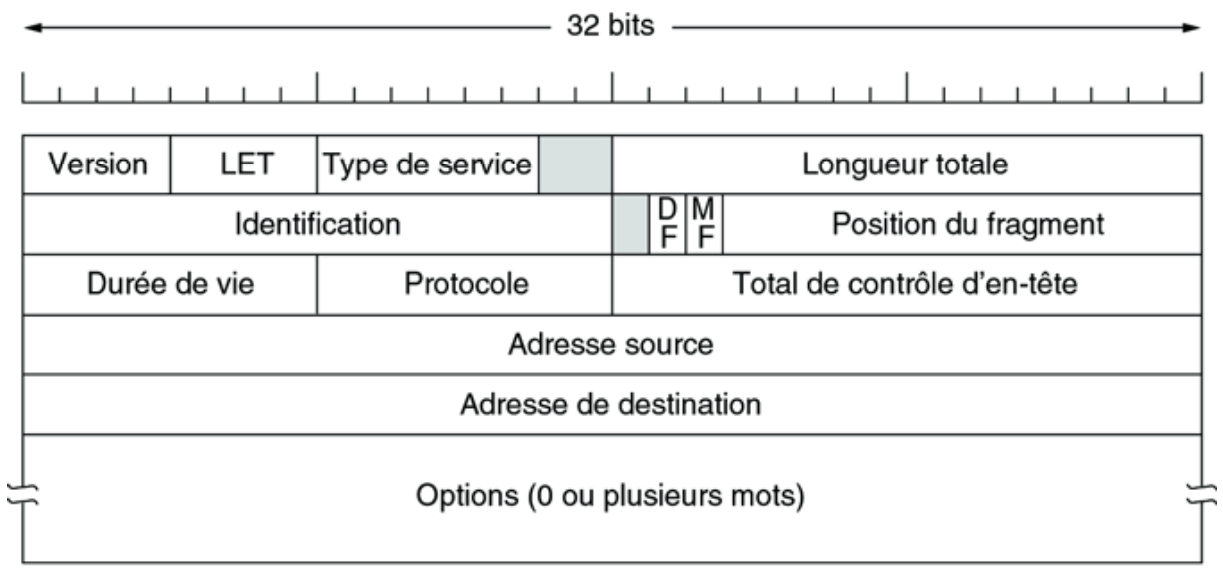

© Pearson Education France

On peut donc avoir la vue logique suivante si on envoie un paquet depuis une application

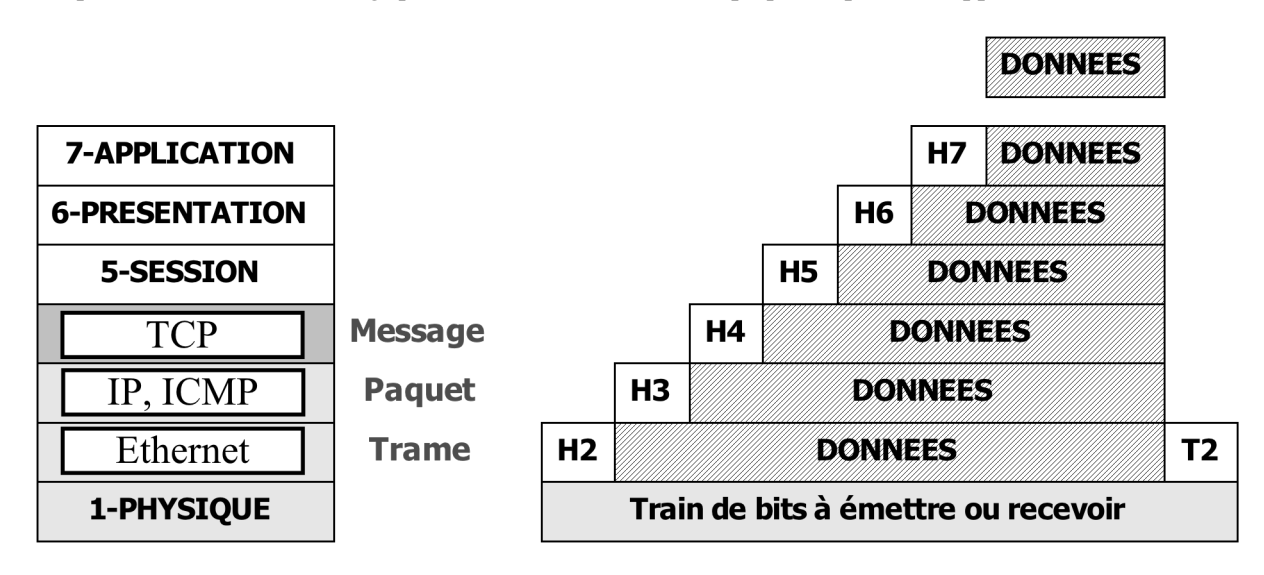

Pour en revenir à la capture des paquets ou des trames qui sont transmises sur le réseau, il est possible de programmer sa carte réseau pour qu'elle accepte les paquets reçus, même si le paquet n'est pas pour elle. L'outil que nous allons utiliser est wireshark.

Lancer wireshark et essayer de capturer tous les paquets reçus sur l'interface réseau eth0. Essayer de reconnaître ce que vous pouvez.

Faites des ping entre vous et essayez de voir ces paquets avec wireshark.

Essayer de faire un filtre dans wireshark pour ne voir que les paquets ping qui sont de type ICMP.

Essayer de décoder un tel paquet en sachant que les paquets ping sont des paquets du protocole ICMP. La figure suivante montre le format d'un paquet de type ICMP, avec l'entête IP de 20 octets indiqué.

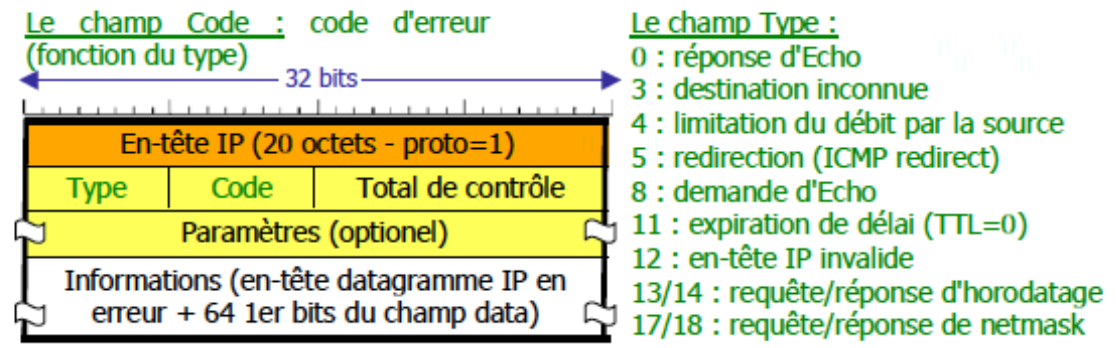